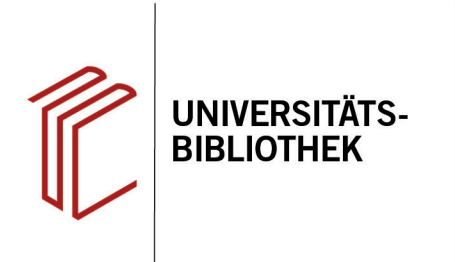

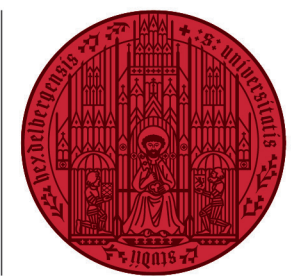

**UNIVERSITÄT** 

**HEIDELBERG ZUKUNFT SEIT 1386** 

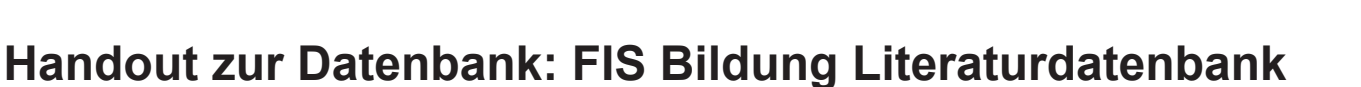

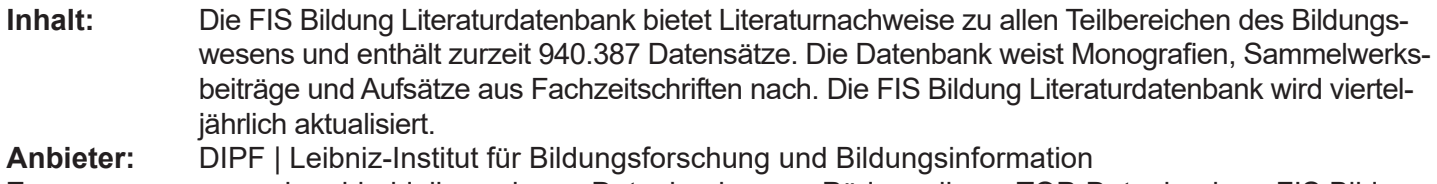

**Zugang:** www.ub.uni-heidelberg.de ▶ Datenbanken ▶ Pädagogik ▶ TOP-Datenbanken: FIS Bildung Literaturdatenbank

#### **Suchbeispiel: Visualisierungen im Lehrbuch: der Einfluss von Abbildungen auf den Lernerfolg**

### **1. Einfache Suche**

Die Suche kann mit einigen Begriffen in der **Einfachen Suche** begonnen werden. Die Begriffe werden dabei automatisch mit dem Operator UND verknüpft.

# **2. Trefferanzeige**

Danach wird eine Liste mit Treffern in einer Kurztitelanzeige angegeben.

- 1. Mit einem Klick auf das Kästchen können Treffer für den Druck oder Export in ein Literaturverwaltungsprogramm markiert werden.
- 2. Rechts befinden sich Eingrenzungsmöglichkeiten, um die Suche weiter zu präzisieren.
- 3. Manche Artikel sind im Volltext verfügbar, entweder frei oder kostenpflichtig. Letztere werden von der Universität Heidelberg lizenziert und sind daher für Angehörige der Universität frei zugänglich.

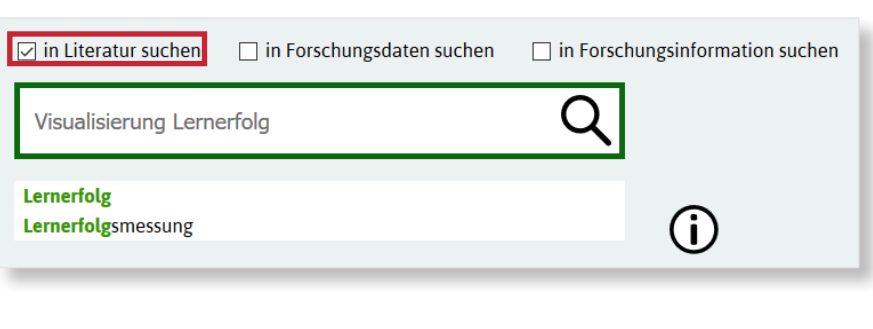

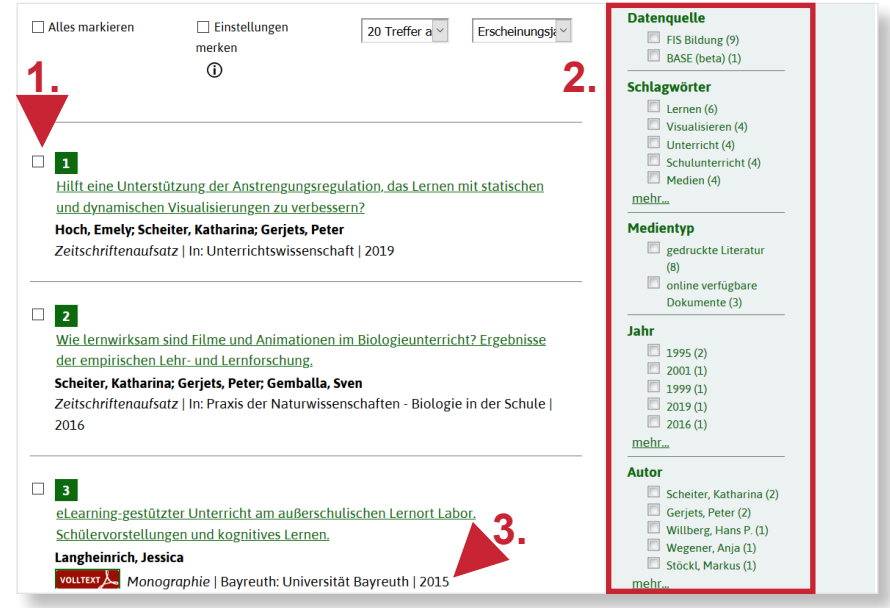

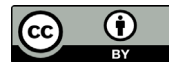

# **3. Detailanzeige**

Nach der Auswahl eines Treffers gelangt man zur Detailanzeige, die weiterführende Informationen zum Titel liefert.

- 1. Die für den Titel vergebenen Schlagwörter können bei einer erneuten Suche dazu genutzt werden, thematisch ähnliche Treffer zu finden.
- 2. Über den Link "**Verfügbarkeit**", kann eine Bestandsabfrage in den Beständen der Bibliotheken der Universität Heidelberg durchgeführt werden.
- 3. Unter **bibtip** finden sich u.U. weitere für das Thema relevante Treffer.

# **4. Erweiterte Suche**

Nun können die Schlagwörter in der **Erweiterten Suche** eingegeben werden. Innerhalb eines Feldes können mehrere Begriffe mit "ODER" verknüpft in die Suche einbezogen werden, wenn vor "alle **Wörter**" das Häkchen gelöscht wird. Um eine überschaubare Trefferzahl zu erhalten, empfiehlt es sich jedoch, das Häkchen für "UND" zu setzen.

- 1. Über den Suchverlauf können vorherige Suchen nochmals durchgeführt werden.
- 2. Das Register dient zur Ermittlung bzw. Kontrolle der Suchbegriffe als Schlagwörter.
- 3. Unten lassen sich direkt weitere Einschränkungen für die Suche festlegen.

**Tipp:** Ergibt eine Suche zu viele bzw. zu wenige Treffer, sollte man unterschiedliche Begriffe mit derselben Bedeutung verwenden. In diesem Beispiel wurde bei der Schlagwortsuche "Visualisieren" statt "Visualisierung" verwendet. Eine Alternative für "Lernerfolg" wäre bspw. "Lernfortschritt".

## **Suchtipps zusammengefasst**

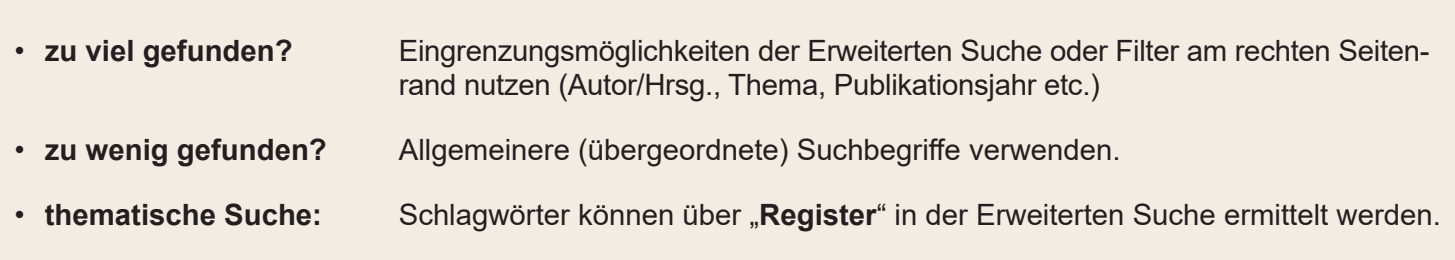

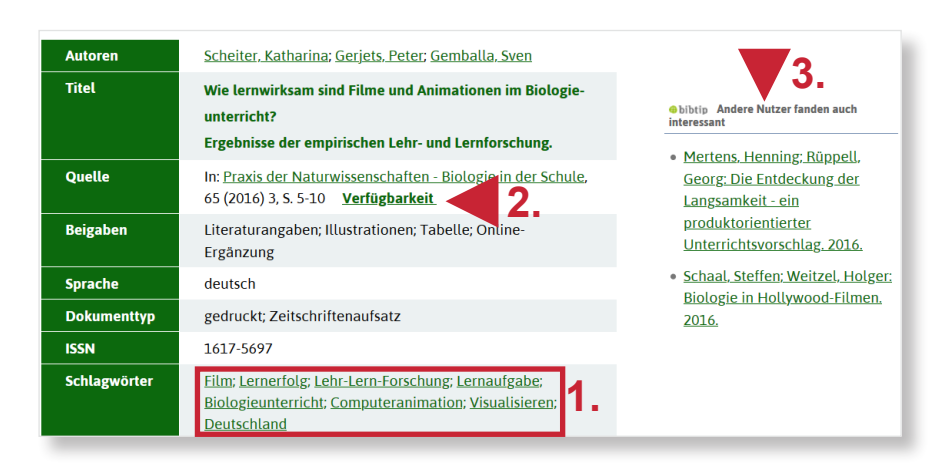

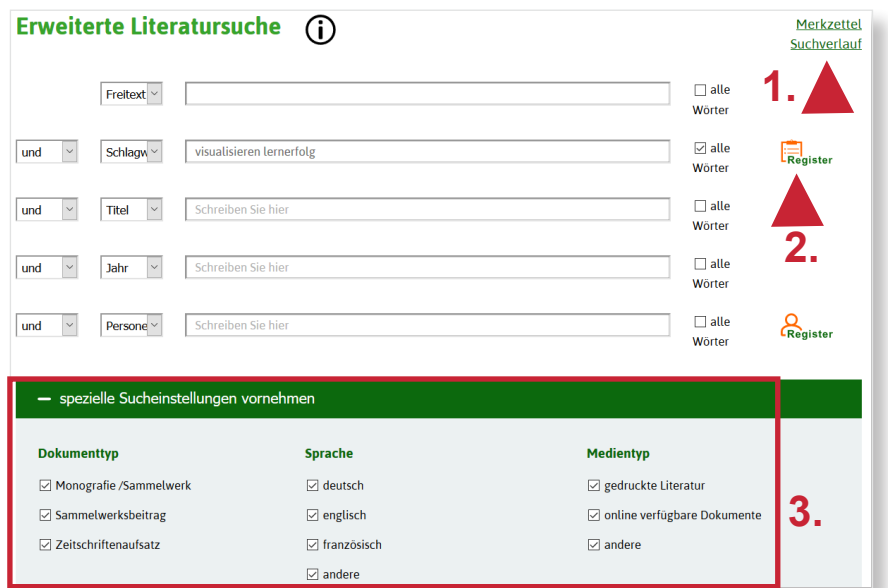